# Basic HTML IT WS I - Lecture 10

#### Saurabh Barjatiya

#### International Institute Of Information Technology, Hyderabad

26 September, 2009

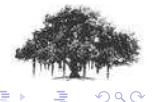

Saurabh Barjatiya [Basic HTML IT WS I - Lecture 10](#page-37-0) IIIT Hyderabad

<span id="page-0-0"></span>

[Basic HTML](#page-1-0) [Simple tags](#page-11-0) [Miscellaneous](#page-34-0)

[Text formatting and tables](#page-23-0)

[Hello World](#page-5-0) [Parts of HTML page](#page-6-0)

### **Contents**

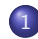

#### 1 [Basic HTML](#page-1-0)

- [Introduction](#page-2-0)
- [Hello World](#page-5-0)
- [Parts of HTML page](#page-6-0)
- **•** [Tips](#page-7-0)

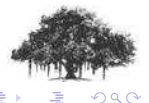

**K ロ ▶ K 倒 ▶** 

<span id="page-1-0"></span>舌

[Introduction](#page-4-0) [Hello World](#page-5-0) [Parts of HTML page](#page-6-0) **[Tips](#page-7-0)** 

## **Introduction**

HTML (or HyperText Markup Language) is used to created web pages. Browsers interpret HTML pages to determine what are the contents of the page and how it should be displayed.

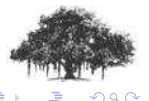

Saurabh Barjatiya **Basic HTML IT WS I - Lecture 10** IIIT Hyderabad

<span id="page-2-0"></span>4 0 5  $\leftarrow$   $\leftarrow$ 

[Introduction](#page-4-0) [Hello World](#page-5-0) [Parts of HTML page](#page-6-0) [Tips](#page-7-0)

## Introduction

HTML (or HyperText Markup Language) is used to created web pages. Browsers interpret HTML pages to determine what are the contents of the page and how it should be displayed.

HTML is a markup language and not a programming language. There are no conditional statements or loops or variables in HTML

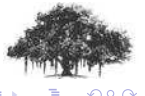

[Introduction](#page-2-0) [Hello World](#page-5-0) [Parts of HTML page](#page-6-0) [Tips](#page-7-0)

## Introduction

HTML (or HyperText Markup Language) is used to created web pages. Browsers interpret HTML pages to determine what are the contents of the page and how it should be displayed.

HTML is a markup language and not a programming language. There are no conditional statements or loops or variables in HTML

What we finally see when we browse some website is either static HTML or HTML output of dynamic page. All web site in this sense use HTML. The HTML code can be augmented by style sheets and javascript but some HTML code must be there.

<span id="page-4-0"></span>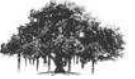

 $\Omega$   $\Omega$ 

[Basic HTML](#page-1-0)

[Simple tags](#page-11-0) [Text formatting and tables](#page-23-0) [Miscellaneous](#page-34-0) [Hello World](#page-5-0) [Parts of HTML page](#page-6-0) **[Tips](#page-7-0)** 

## Hello World

 $<$ html $>$ <head> <title>Hello World</title> </head> <body> Hello World </body> </html>

Refer sample file: hello world.html

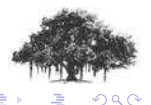

<span id="page-5-0"></span>**K ロ ▶ K 倒 ▶** 

[Basic HTML](#page-1-0)

[Simple tags](#page-11-0) [Text formatting and tables](#page-23-0) [Miscellaneous](#page-34-0) [Hello World](#page-5-0) [Parts of HTML page](#page-6-0) **[Tips](#page-7-0)** 

## Parts of HTML page

- **o** head
	- title
- body
	- paragraph
	- **•** headings
	- hyperlinks
	- images
	- **a** lists
	- tables
	- form

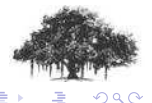

**K ロ ▶ K 倒 ▶** 

<span id="page-6-0"></span>后

[Hello World](#page-5-0) [Parts of HTML page](#page-6-0) **[Tips](#page-10-0)** 

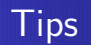

• Always close tags. In case of single tags end them with  $\sqrt{>}$ . and not  $\prime$   $>$ '.

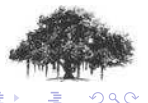

<u>I Saurabh Barjatiya [Basic HTML IT WS I - Lecture 10](#page-0-0) III III III Hyderabad</u>

<span id="page-7-0"></span>**K ロ ト K 伊 ト K ミ ト** 

[Hello World](#page-5-0) [Parts of HTML page](#page-6-0) **[Tips](#page-10-0)** 

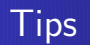

- Always close tags. In case of single tags end them with  $\sqrt{>}$ . and not  $\prime$   $>$ '.
- Use lowercase letters for all tag and attribute names.

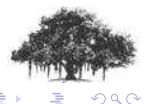

**K ロ ▶ K 倒 ▶** 

[Introduction](#page-2-0) [Hello World](#page-5-0) [Parts of HTML page](#page-6-0) **[Tips](#page-10-0)** 

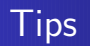

- Always close tags. In case of single tags end them with  $\sqrt{>}$ . and not  $\prime$   $>$ '.
- Use lowercase letters for all tag and attribute names.
- Enclose attribute values in quotes. Both single and double quotes are acceptable.

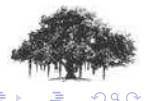

( □ ) ( <sub>□</sub> )

[Introduction](#page-2-0) [Hello World](#page-5-0) [Parts of HTML page](#page-6-0) **[Tips](#page-7-0)** 

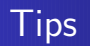

- Always close tags. In case of single tags end them with  $\sqrt{>}$ . and not  $\prime$   $>$ '.
- Use lowercase letters for all tag and attribute names.
- Enclose attribute values in quotes. Both single and double quotes are acceptable.
- You can see source code of page you are seeing by using "View Source" option of browser.

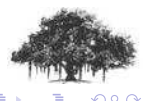

<span id="page-10-0"></span> $\leftarrow$   $\cap$   $\rightarrow$   $\rightarrow$   $\cap$   $\rightarrow$ 

[Headings and Paragraphs](#page-12-0) [Images, New lines and Horizontal rules](#page-14-0) **[Hyperlinks](#page-17-0)** [Lists](#page-20-0)

<span id="page-11-0"></span>

### **Contents**

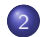

#### 2 [Simple tags](#page-11-0)

- **[Headings and Paragraphs](#page-12-0)**
- **[Images, New lines and Horizontal rules](#page-14-0)**
- **•** [Hyperlinks](#page-17-0)
- **•** [Lists](#page-20-0)

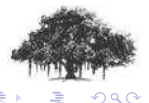

[Headings and Paragraphs](#page-13-0) [Images, New lines and Horizontal rules](#page-14-0) **[Hyperlinks](#page-17-0)** 

<span id="page-12-0"></span>**K ロ ▶ K 倒 ▶** 

### Headings and Paragraphs

#### Headings : Tags  $\langle h1 \rangle$  ..  $\langle h1 \rangle$  to  $\langle h6 \rangle$  ..  $\langle h6 \rangle$  can be used to create different types of HTML headings. (Refer sample file: headings.html)

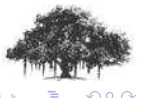

Saurabh Barjatiya **Basic HTML IT WS I - Lecture 10** IIIT Hyderabad

[Headings and Paragraphs](#page-12-0) [Images, New lines and Horizontal rules](#page-14-0) **[Hyperlinks](#page-17-0)** 

<span id="page-13-0"></span>(□ ) (@ )

### Headings and Paragraphs

- Headings : Tags  $\langle h1 \rangle$  ..  $\langle h1 \rangle$  to  $\langle h6 \rangle$  ..  $\langle h6 \rangle$  can be used to create different types of HTML headings. (Refer sample file: headings.html)
- Paragraphs : Tags  $\langle p \rangle$  ..  $\langle p \rangle$  can be used to define paragraphs. The paragraphs are vertically separated and can be aligned differently from other paragraphs. (Refer sample file: paragraphs.html)

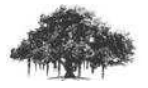

いの し

[Headings and Paragraphs](#page-12-0) [Images, New lines and Horizontal rules](#page-16-0) **[Hyperlinks](#page-17-0)** 

> <span id="page-14-0"></span>4 0 5 - 6

### Images, New lines and Horizontal rules

 $\text{Images}: \text{g} > \text{tag} \text{can}$  be used to display image inside HTML document. (Refer sample file: images.html)

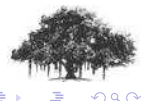

Saurabh Barjatiya **Basic HTML IT WS I - Lecture 10** IIIT Hyderabad

[Headings and Paragraphs](#page-12-0) [Images, New lines and Horizontal rules](#page-16-0) **[Hyperlinks](#page-17-0)** 

### Images, New lines and Horizontal rules

 $\ln$  Images :  $\lt$  img  $>$  tag can be used to display image inside HTML document. (Refer sample file: images.html)

New lines  $\epsilon$   $\langle$   $\rangle$   $\epsilon$   $\sim$  tag can be used to indicate to browser that following contents should be displayed on new line. Since HTML is white space in-sensitive, this tag is useful to start new line. (Refer sample file: newlines.html)

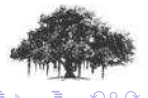

[Headings and Paragraphs](#page-12-0) [Images, New lines and Horizontal rules](#page-14-0) **[Hyperlinks](#page-17-0)** 

<span id="page-16-0"></span>(□) (@)

### Images, New lines and Horizontal rules

 $\ln$  Images :  $\lt$  img  $>$  tag can be used to display image inside HTML document. (Refer sample file: images.html)

New lines  $\epsilon$   $\langle$   $\rangle$   $\epsilon$   $\sim$  tag can be used to indicate to browser that following contents should be displayed on new line. Since HTML is white space in-sensitive, this tag is useful to start new line. (Refer sample file: newlines.html)

Horizontal rule  $:$   $\langle$ hr $\rangle$  tag can be used to display a horizontal line. (Refer sample file: horizontal\_rules.html)

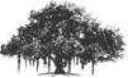

70 じ

[Headings and Paragraphs](#page-12-0) [Images, New lines and Horizontal rules](#page-14-0) [Hyperlinks](#page-19-0)

> <span id="page-17-0"></span>4 0 5 - 6

#### Anchor hyperreferences  $:$  tag can be used to link to other documents/pages using their absolute or relative path. (Refer sample file: links.html)

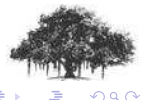

**Hyperlinks** 

Saurabh Barjatiya **Basic HTML IT WS I - Lecture 10** IIIT Hyderabad

[Headings and Paragraphs](#page-12-0) [Images, New lines and Horizontal rules](#page-14-0) **[Hyperlinks](#page-19-0)** 

> 4 0 5 - 4 m +

## **Hyperlinks**

Anchor hyperreferences  $:$  tag can be used to link to other documents/pages using their absolute or relative path. (Refer sample file: links.html)

Anchor names  $\epsilon$   $\langle a \rangle$  tag can be used to create point in page to which one can refer using other  $\langle a \rangle$  tags. (Refer sample file: links2.html)

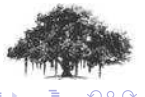

[Headings and Paragraphs](#page-12-0) [Images, New lines and Horizontal rules](#page-14-0) **[Hyperlinks](#page-17-0)** 

<span id="page-19-0"></span>( □ ) ( <sub>□</sub> )

## **Hyperlinks**

Anchor hyperreferences  $:$  tag can be used to link to other documents/pages using their absolute or relative path. (Refer sample file: links.html)

Anchor names  $\epsilon$   $\langle a \rangle$  tag can be used to create point in page to which one can refer using other  $\langle a \rangle$  tags. (Refer sample file: links2.html)

Anchor hyperreferences  $:$  tag can be used to refer to other point in same document. (Refer sample file: links.html)

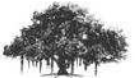

 $\Omega$ 

[Basic HTML](#page-1-0) [Simple tags](#page-11-0) [Text formatting and tables](#page-23-0) [Miscellaneous](#page-34-0) [Headings and Paragraphs](#page-12-0) [Images, New lines and Horizontal rules](#page-14-0) **[Hyperlinks](#page-17-0)** [Lists](#page-21-0)

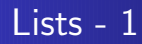

Unordered lists  $: u > tag can be used to start unordered list.$  $\langle$ li $>$  tags can be used to start and end individual items in unordered list. Ordered list can be of numbers, small alphabets, capital alphabets, small roman numbers and capital roman numbers. (Refer sample file: lists.html)

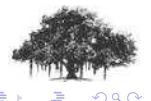

<span id="page-20-0"></span> $\leftarrow$   $\cap$   $\rightarrow$   $\leftarrow$   $\cap$   $\rightarrow$ 

[Basic HTML](#page-1-0) [Simple tags](#page-11-0) [Text formatting and tables](#page-23-0) **[Miscellaneous](#page-34-0)** [Headings and Paragraphs](#page-12-0) [Images, New lines and Horizontal rules](#page-14-0) **[Hyperlinks](#page-17-0)** [Lists](#page-20-0)

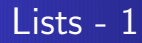

Unordered lists  $z \leq u$  tag can be used to start unordered list.  $\langle$ li $>$  tags can be used to start and end individual items in unordered list. Ordered list can be of numbers, small alphabets, capital alphabets, small roman numbers and capital roman numbers. (Refer sample file: lists.html)

Ordered lists :  $\langle$ ol $>$  tag can be used to start ordered list.  $\langle$ li $>$ tags can be used to start and end individual items in ordered list. Ordered list can have three types of bullets disc, circle or square. (Refer sample file: lists.html)

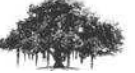

 $\Omega$ 

<span id="page-21-0"></span>( □ ) ( <sub>□</sub> )

[Headings and Paragraphs](#page-12-0) [Images, New lines and Horizontal rules](#page-14-0) **[Hyperlinks](#page-17-0)** [Lists](#page-20-0)

 $\leftarrow$   $\cap$   $\rightarrow$   $\leftarrow$   $\cap$   $\rightarrow$ 

### $Lists - 2$

Definition lists  $: < d$  tag can be used to start definition list.  $\langle dt \rangle$  tag can be used to start and end definition term in definition list.  $\langle dd \rangle$  tag can be used to start and end definition description of each definition term in definition list. (Refer sample file: lists.html)

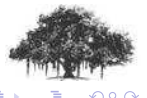

[Text formatting](#page-24-0) [Tables](#page-29-0)

### **Contents**

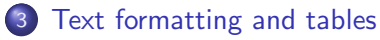

- **•** [Text formatting](#page-24-0)
- **•** [Tables](#page-29-0)

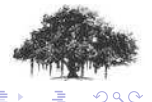

**K ロ ▶ K 倒 ▶** 

<span id="page-23-0"></span>舌

[Text formatting](#page-24-0) [Tables](#page-29-0)

### Text formatting - 1

#### Common text formatting tags:

- **Bold text**
- **: Big text**
- $\langle em \rangle$ : Emphasized text
	- $\langle i \rangle$ : Italic text
- $\langle$ smal $\rangle$  : Small text
- $\langle$ strong $\rangle$ : Strong text
	- <sub> : Subscripted text
	- <sup> : Superscripted text
	- <ins> : Inserted text
	- <del>: Deleted text</del>

Refer sample file: text formatting.html

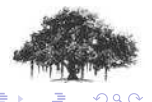

<span id="page-24-0"></span>4 17 18

[Text formatting](#page-24-0) [Tables](#page-29-0)

### Text formatting - 2

Computer text formatting tags:

- <code> : To display computer code</code>
	- $\langle$ kbd $\rangle$ : To display keyboard text
- $\langle$ samp $\rangle$ : To display sample code
	- $\langle$ tt $>$ : To display teletype text
	- $\langle var \rangle$ : To display variables
	- $\langle$ pre $>$ : To display preformatted text

Refer sample file: text formatting.html

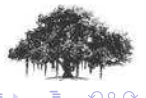

 $-100$ 

[Text formatting](#page-24-0) [Tables](#page-29-0)

### Text formatting - 3

Citations, Quotations, and Definition tags:

 $\langle$ abbr $\rangle$ : For abbreviation

 $\leq$ acronym $>$ : For acronym

 $\langle \rangle$  address $>$ : For displaying address

 $$ 

 $<$ blockquote $>$ : To write long quotation

 $\langle q \rangle$ : To write short quotation

 $\langle$ cite $\rangle$ : To write a citation

 $<$ dfn $>$ : To write definition

Refer sample file: text formatting.html

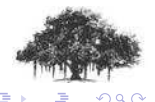

[Text formatting](#page-24-0) [Tables](#page-29-0)

### Text formatting - 4

Deprecated tags (avoid using these):

 $\leq$  center $>$ : For centering enclosed contents

 $<$ font $>$ : For changing font style, face or size

 $\langle$ basefont $>$ : For defining default font style, face or size for page

 $\langle$ s $\rangle$ : To strike text

<strike> : To strike text

 $\langle u \rangle$ :</u> To underline text

Deprecated attributes (avoid using these):

color= : For defining foreground color

bgcolor= : For defining background color

 $align=$ : For stating alignment of contents of container tape

へのへ

 $\left\{ \begin{array}{ccc} 1 & 0 & 0 \\ 0 & 1 & 0 \end{array} \right\}$  ,  $\left\{ \begin{array}{ccc} 0 & 0 & 0 \\ 0 & 0 & 0 \end{array} \right\}$ 

[Text formatting](#page-24-0) [Tables](#page-29-0)

### Text formatting - 5

Most HTML tags support style attribute to which we can assign CSS (Cascaded Style Sheet) style values for formatting. Some examples of styles based formatting are:

- background-color: yellow
- $\bullet$  color:black
- o text-align: center
- $\bullet$  font-size:  $10px$
- $\bullet$  font-family: Times
- **o** text-decoration:underline

Refer sample file: style introduction.html

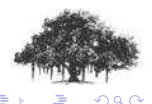

[Text formatting](#page-24-0) **[Tables](#page-29-0)** 

### Tables - 1

Tables can be displayed using HTML with the help of following tags:

- $\lt$ table $>$ : This tag is used to start / end table.
- $\lt$ thead $>$ : This tag is used to start / end table header.
- $lt$ tbody $gt$ : This tag is used to start / end table body.
- $lt$ tfoot $>$ : This tag is used to start / end table footer.
	- $\langle$ tr $>$ : This tag is used to start / end new row in table header, body or footer.

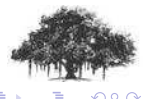

<span id="page-29-0"></span> $\leftarrow$   $\cap$   $\rightarrow$   $\leftarrow$   $\cap$   $\rightarrow$ 

[Text formatting](#page-24-0) [Tables](#page-29-0)

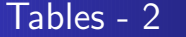

Tables can be displayed using HTML with the help of following tags:

- $\langle$ th $>$ : This tag can be used to start / end heading in table header section inside table row. Heading for different columns, go into separate  $<$ th $>$  tag pairs inside same  $<$ tr $>$ .
- $<$ td $>$ : This tag can be used to start / end data of one cell of one row in table body. This tag can be used many times inside same  $<$ tr $>$  tag, once for specifying data of each cell (column).

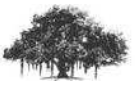

 $\Omega$ 

**K ロ ▶ K 倒 ▶** 

[Text formatting](#page-24-0) **[Tables](#page-29-0)** 

### Tables - 3

```
<table border="1">
    <thead>
         <tr>
             <th>Heading</th>
             <th>Another Heading</th>
         \langle/tr>
    </thead>
    <tbody>
         <tr>
             <td>row 1, cell 1</td>
             <td>row 1, cell 2</td>
         \langle/tr>
    </tbody>
</table>
                                         K ロ ▶ K 倒 ▶
```
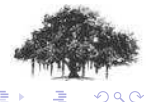

 $\epsilon = 1$ 

[Text formatting](#page-24-0) [Tables](#page-29-0)

### Tables - 4

```
<table>
    <!-- Optional table head -->
    <tbody>
        <tr>
             <td>row 1, cell 1</td>
             <td>row 1, cell 2</td>
        \langle/tr>
        <tr>
             <td>row 2, cell 1</td>
             <td>row 2, cell 2</td>
        \langle/tr>
    </tbody>
</table>
```
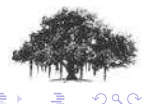

( □ ) ( <sub>□</sub> )

 $\sim$ 

[Text formatting](#page-24-0) [Tables](#page-29-0)

## Tables - 5

- Most table tags accept style attribute for formatting data inside that tag.
- $\bullet$  <thead>, <tbody> and <tfoot> are not widely supported yet. This is expected to change soon as per [w3schools website.](http://www.w3schools.com/)
- $\bullet$   $\lt$ tfoot $>$  must appear before  $\lt$ tbody $>$  within a table, so that a browser can render the foot before receiving all the rows of data.
- Tables also take border, cellspacing, cellpadding and width attributes.

Refer sample file: tables.html

 $\Omega$ 

 $\leftarrow$   $\cap$   $\rightarrow$   $\rightarrow$   $\cap$   $\rightarrow$ 

[HTML color names](#page-35-0) [HTML special characters](#page-36-0) [HTML comments](#page-37-0)

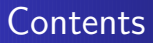

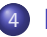

#### 4 [Miscellaneous](#page-34-0)

- **[HTML color names](#page-35-0)**
- [HTML special characters](#page-36-0)
- **[HTML comments](#page-37-0)**

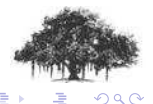

Saurabh Barjatiya **Basic HTML IT WS I - Lecture 10** IIIT Hyderabad

<span id="page-34-0"></span>**(ロ) (伊)** 

[HTML color names](#page-35-0) [HTML special characters](#page-36-0) [HTML comments](#page-37-0)

### HTML color names

The W3C HTML and CSS standards have listed only 16 valid color names: aqua, black, blue, fuchsia, gray, green, lime, maroon, navy, olive, purple, red, silver, teal, white, and yellow.

You can see more than 100 non-standard color names supported by most browsers at [w3schools website](http://www.w3schools.com/html/html_colornames.asp)

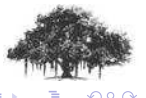

<span id="page-35-0"></span>4. 17. 18.

[HTML color names](#page-35-0) [HTML special characters](#page-36-0) [HTML comments](#page-37-0)

## HTML special characters

There are few special characters like  $\lt$ ,  $>$  which are interpreted by browsers as start and end of tag and hence they do not get displayed by browser, if we type them as normal text. The following special characters can be typed using HTML escape sequences or HTML entities:

- $\langle : \mathsf{Alt} : \rangle$
- $>$ : >
- $'$  : (Space that wont get combined with other space characters)

<span id="page-36-0"></span>(□ ) (@ )

 $" :$  & quot;

For more complete list you can visit [w3schools website](http://www.w3schools.com/tags/ref_entities.asp)

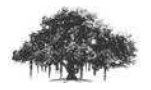

 $\Omega$ 

[HTML color names](#page-35-0) [HTML special characters](#page-36-0) [HTML comments](#page-37-0)

### HTML comments

- To comment some text inside HTML document we can use  $\lt$ !– comment –>.
- The HTML comments can be seen by viewers if they use view source option in browser and hence is popular technique in on-line treasure hunt competitions to hide clues.
- The javascript code inside HTML comments would still get interpreted by browser. This feature is provided to protect old browsers which did not understand javascript. To them javascript code would look like comment.

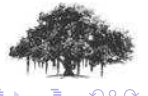

<span id="page-37-0"></span>( □ ) ( <sub>□</sub> )